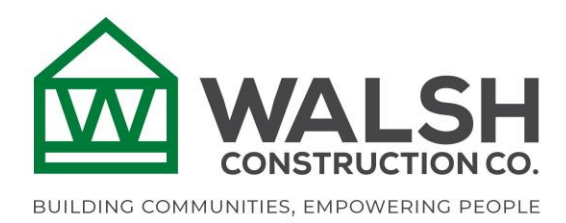

## **Safety, The WALSH Way**

**Step 1** – Scan this QR Code with your phone or click this link **The WALSH Way** 

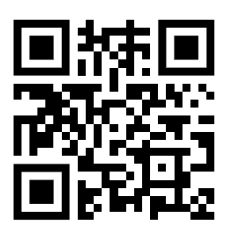

**Step 2** – Sign In

If your email address is already registered with Microsoft\*, all you will need to do is enter your password.

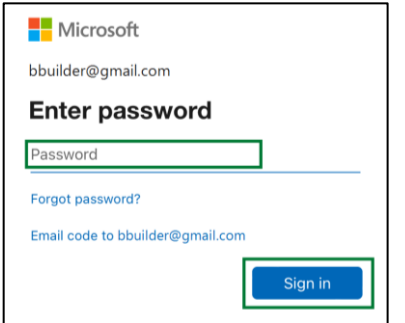

If not, no big deal! Simply enter you email and we will send you a code that works for 90 days.

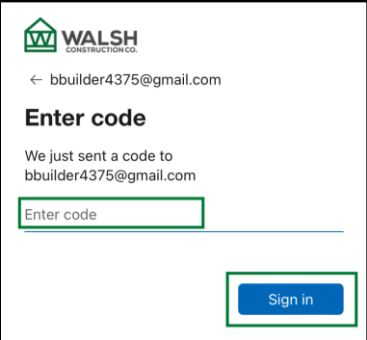

\* Your account may already be setup if you use your email address for Microsoft services like Xbox online, Outlook.com, Hotmail.com, etc.

**Step 3** – Review the consent page and click Accept to continue. Rest assured; we are not tracking your personal data in any way. It is simply letting you know that your use of The WALSH Way app is logged. Once you "Accept", you will be automatically redirected to The WALSH Way. Don't forget to bookmark the page!

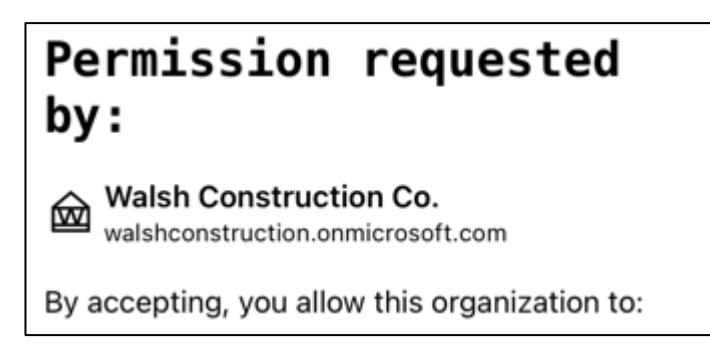